## Renommer les espaces créés par défaut dans un domaine

Lors de la création de votre domaine par l'administrateur général, des espaces par défaut ont été automatiquement créés : Sections – Templates – Workspaces (voir paragraphe sur les domaines). S'ils n'ont pas été renommés par l'administrateur général après discussion, voici comment les renommer :

- 1. se positionner sur l'espace
- 2. cliquer sur « modifier »
- 3. renommer votre espace

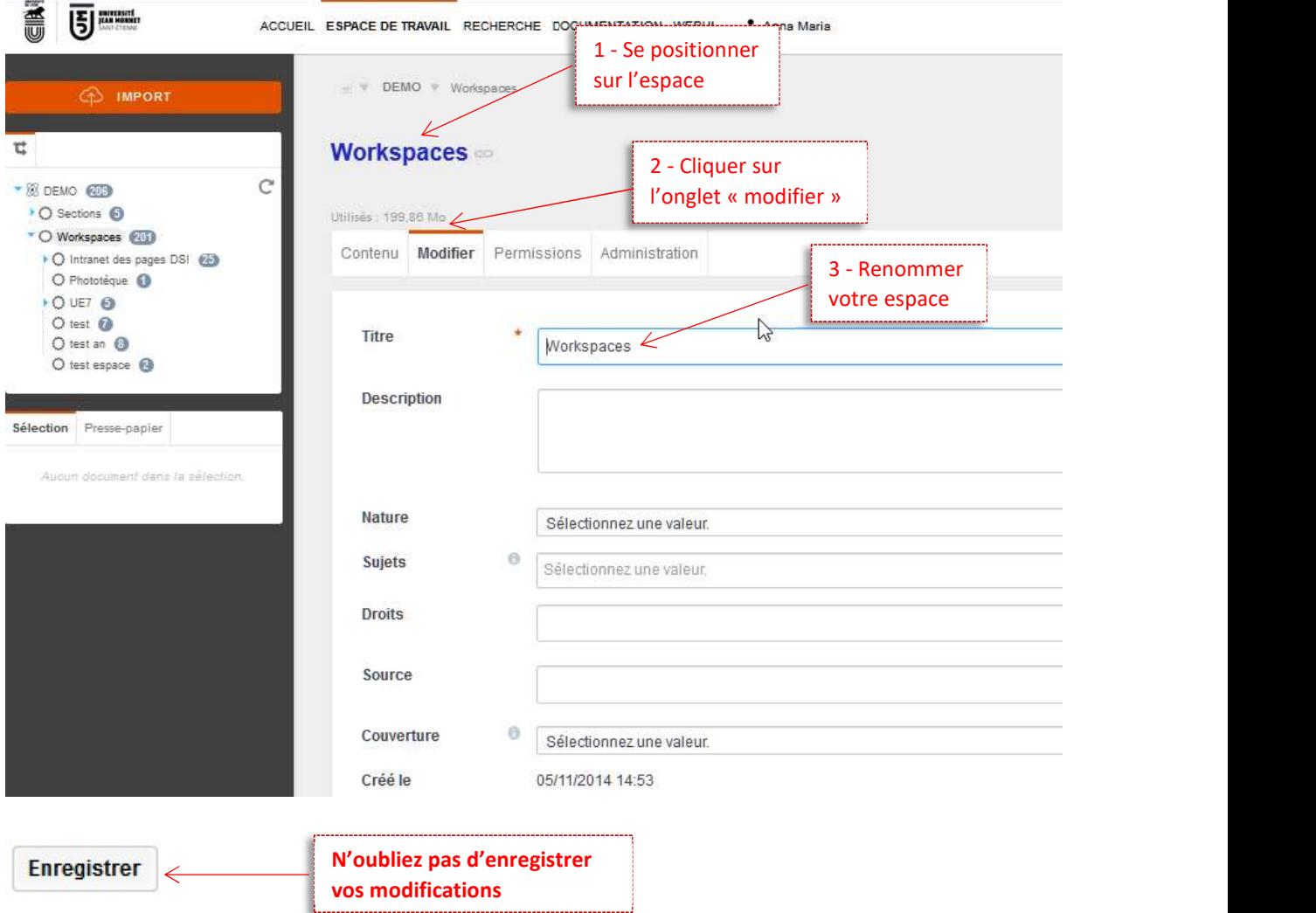